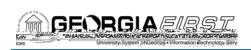

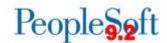

## Release Notes

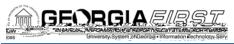

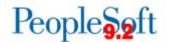

|              | The ORFAdjustment would not process for certainprior periods because he systemviewed pay end date instead of check date. When BOR_PAY_CALEND end date was in a month prior to check date the system would return an error for the prior periodadjustment. Practitioners should nowe able to make prior period adjustments for the proper adjustment month.                                                                                                    |  |
|--------------|----------------------------------------------------------------------------------------------------|--|
| BOR_PR_OCHCK | Main Menu > BOR Menus > BOR Payroll > Common Remitter > Retirement ORP Processes > ORP Validation/Check  Employees in the Optional Retirement Plan-Limited (ORPLM) Ibenefit plan are subject to Internal Revenue System (\$\sigma\) limits. The \$\sigma\) stem was not forcing contribution rows that exceeded the IRS limit to run to error The process was modified so that contributions exceeding the IRS limit are correctly in error status. Practitioners should no longer have to manually review ORPLMT contributions that may exceed the IRS limits. |  |
| Security     |                                                                                                    |  |

## Reports/Queries

| BOR_SEC_TERMINATED_USER_HC | Reporting Tols > Query > Query Manager > |
|----------------------------|------------------------------------------|
|                            | BOR_SEC_TERMINATED_USER_HCM              |

BOR\_SEC\_TERMINATED\_USER\_aH@M security query for PeopleSoft HCM business units will displayterminated users who still have active security in PeopleSoft Financials.

HCM business units should use this query in place of the BOR\_SEC\_TERMINATED\_USER\$ query which displays terminated employeesly from ADP.

## Other Notes

Next Scheduled Release

PeopleSoft Financials Release0 is currently scheduled for early December 2017. You will receive a reminder of when this update will occur.

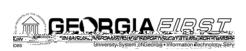

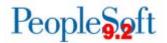

| More Information and<br>Support | For business impact emergency issues, contact the ITS Helpdes immediately at 706583-2001 or 1888-875-3697 (toll free within Georgia). For nourgent issues, contact the ITS Helpdesiak the self-service support website at <a href="http://www.usg.edu/customer_services">http://www.usg.edu/customer_services</a> (This service requires a user ID and passwordnail <a href="helpdesk@usg.edu">helpdesk@usg.edu</a> obtain self-service login credentials.) |
|---------------------------------|----------------------------------------------------------------------------------------------------|
| Additional Resources            | For information aboutTS maintenance Schedules Service Level Guidelines, please visit <a href="http://www.usg.edu/customer_services/service_level_guidelines">http://www.usg.edu/customer_services/service_level_guidelines</a> For USG services status, please <a href="http://status.usg.edu">http://status.usg.edu</a>                                                                                                    |